# Quick guide: The new WordFlyers 2017 student reports

# Class overview report

This report is a simple overview of each class' activity on WordFlyers.

- Just select a class name and level to display the class overview information.
- ★ Each student's data is compared to a class average and each column can be sorted.

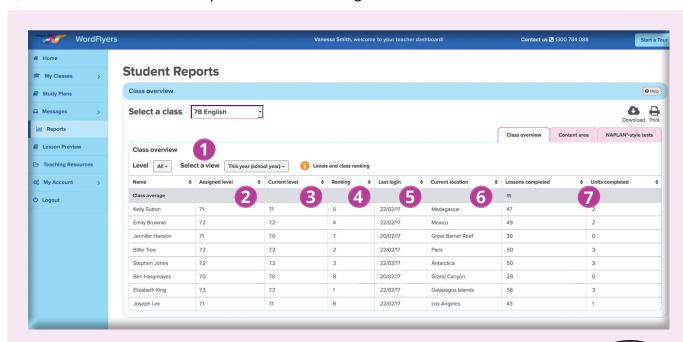

## **Key features explained**

- 1 Select a view: The report can be filtered by time frames such as Last 7 days and Last year (school year).
- Assigned level: This is the level you assigned a student when setting up the student's account. Students will be assigned to Gate 1 (Level 1) of their school year. For example, Ben is in year 7 and he will be placed on Journey 1 (year 7) Gate 1 (level 1) There are no placement tests. You can change this level at any time by selecting My Classes.
- 3 Current level: This is the level the student last completed a lesson in. You can see here if students are challenging themselves by working on lessons at higher levels, or perhaps using the Review levels to revise lower level skills. Knowing which level a student is working on helps you interpret their scores for each content area.

- 4 Ranking: This is based on the number of unique lessons a student completes with a pass rate of 80% and above for the first time.
- 5 Last active: This is useful as a quick way to see if students are doing homework or not active at all and perhaps having problems logging in.
- 6 Current location: Many teachers use this feature to set students challenges; for example, 'Let's all meet in Hong Kong by the end of this lesson.'
- Lessons completed and Units completed: This data shows a student's level of engagement and progress.

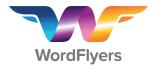

## **Content area report**

This report is a snapshot of each student's average score for the main content areas.

It can be filtered by time frames and level.

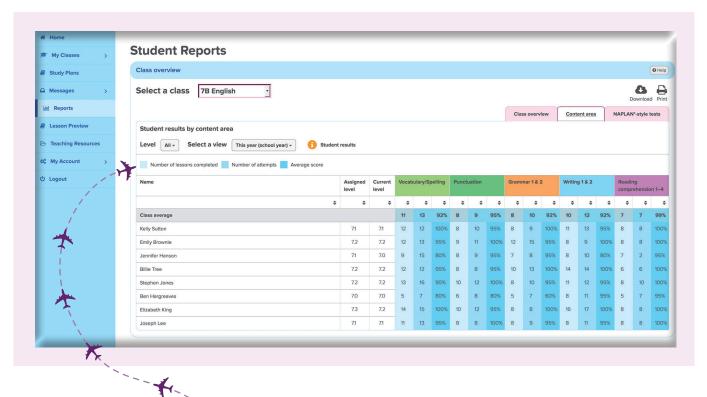

# **Interpreting the data**

## This report shows:

- the number of lessons completed by each student in a content area, such as Punctuation or Grammar 1 & 2
- number of attempts at lessons in the content area
- the students' average score for a content area
- the class average for each of these three figures.

Note: In this report you cannot see the number of attempts taken by a student to pass individual lessons. This can be seen in **Student report/Lessons complete**.

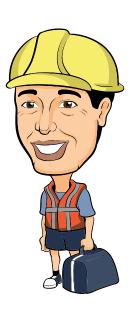

### Interpreting averages data

Use these examples to understand the averages data. Ideally, the number of lesson attempts for each student is not more than double the Number of lessons completed score.

#### **EXAMPLE 1**

Student is passing lessons at an acceptable standard.

50 lessons completed ÷ 100 attempts

= the student took an average of 2 attempts to receive a pass score.

This student probably makes a few errors the first time they complete the lesson, but is able to correct most or all of these errors in their second attempt.

#### **EXAMPLE 2**

Student to struggling to pass lessons

50 lessons ÷ 195 attempts

= the student took an average of 3.9 attempts to receive a pass score.

Given the amount of support students receive to get the correct answers, an average of almost 4 attempts would indicate that this student is really struggling with the content area and may be working at too high a level.

#### **FXAMPLE 3**

Student is passing lessons easily

50 lessons ÷ 60 attempts

= the student took an average of 1.2 attempts to receive a pass score.

This student is close to passing each lesson the first time they complete it. The student could be directed to work on higher level content.

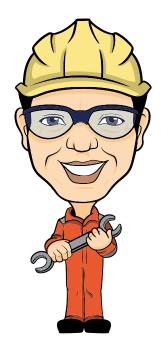

# **Student report - Overview**

When you select a student's name from the Class Overview or Content area reports, you can view an individual student report.

This report will also be on the student's own profile page in future releases.

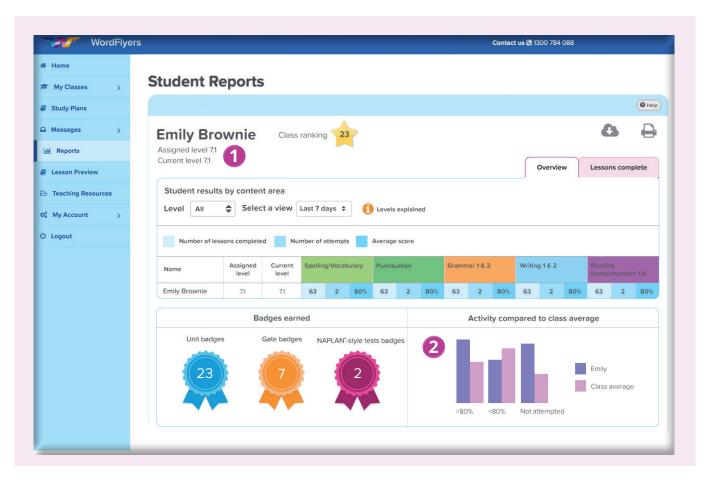

### **Key features explained**

- 1 You can see the student's Assigned level and Current level (the level the student last completed a lesson in).
- The student's results are compared to the class average in a column graph.

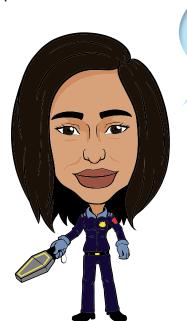

This is an ideal screen to print off for parent-teacher meetings.

## Student report - Lessons complete

The Lessons complete report provides detailed information about the content of each lesson the student completes, and the student's results for that lesson.

Open and close the accordion menu for each content area to compare a student's scores in different content areas.

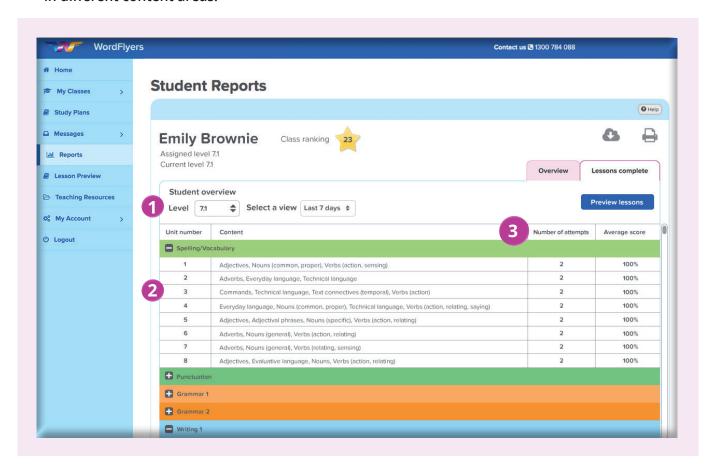

## **Key features explained**

- 1 Can be filtered by a time frame and year/level.
- 2 Shows the lessons completed by the student, their score and the topics covered in each lesson.
- 3 Informs you about the number of times a student has attempted a lesson and their average score for that lesson.

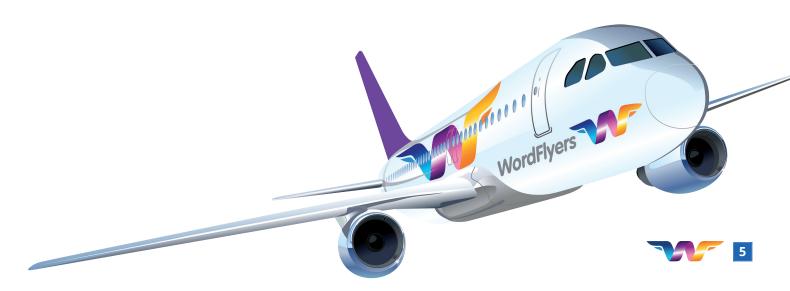